*برامج احلاسب املكتبية للدكتور . مصلح العضايلة )كلية اآلداب* –*مستوى ثاني( مجيع مناذج اسئلة االختبارات السابقة*

*و*

*)ايقونة املراجعة +الواجبات(*

*جمهود اعضاء ملتقى طالب وطالبات* 

*جامعة امللك فيصل*

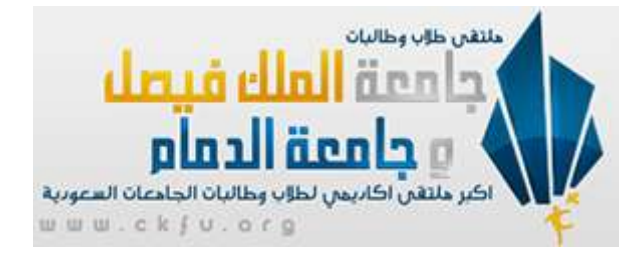

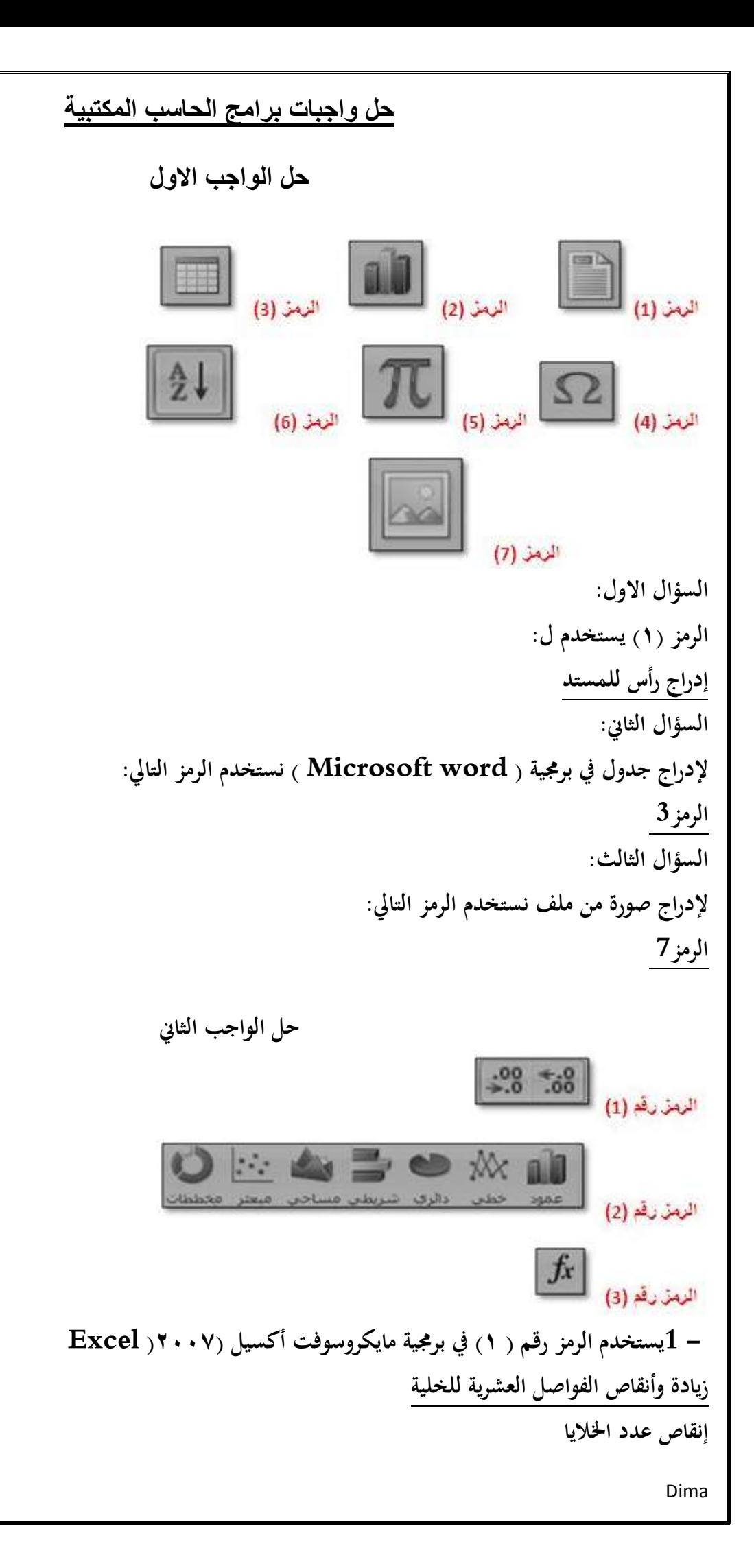

**زيادة عدد اخلاليا زيادة احلروف يف اخللية - 2يستخدم الرمز رقم ) 7( يف برجمية مايكروسوفت أكسيل )7002( Excel إدراج خمططات بيانية إدراج صورة للمستند - 3يستخدم الرمز رقم ) 3( يف برجمية مايكروسوفت أكسيل( Excel 2007( إعادة تسمية املستند ادراج دالة حسابية كتابة معادلة حسابية ادخال رمز التكامل الرياضي حل الواجب الثالث - 1تستخدم برجمية مايكروسوفت أكسيل ( Excel 2007 (يف أعداد العروض التقدميية للمؤمترات املرئية واالجتماعات العمليات احلسابية باستخدام اجلداول الالكرتونية الرسائل االلكرتونية وإدارة املعلومات وتسجيل املواعيد إنشاء وحترير مستندات ذات مظهر أحرتايف ومتطور - 2حلفظ ملف بنسخة أخرى باستخدام برجمية مايكروسوفت بوربونيت)7002 (PowerPoint نتبع اخلطوات التالية: زر – office حفظ– عرض بوربونيت زر – office حفظ باسم – عرض بوربونيت زر – office طباعة – عرض بوربونيت زر – office جديد – عرض بوربونيت - 3امتداد امللفات املخزنة باستخدام برجمية مايكروسوفت بور بوينت ( 2007 PowerPoint ( (تكون بصيغة: PPTX Docx - 4تستخدم برجمية مايكروسوفت بور بوينت (2007 PowerPoint (يف إعداد: العروض التقدميية للمؤمترات املرئية واالجتماعات العمليات احلسابية بأستخدام اجلادول االلكرتونية**

**ظهم )اخخاس( اإلجابت انصحيحت مما يهي: .1 يسخخذو ىزا انشمز في بشنامج مايكشًسٌفج ًسد 2002 من اجم:** أ. ادراج قصبصخ فُيخ ة. إدراج صىرح يٍ يهف ج. تُسيق انىاٌ انًستُذ د. ادراج خهفيخ نهًستُذ **.2 نالنخقال انى بذايت انسطش في مسخنذ بشنامج مايكشًسٌفج ًسد 2002 نقٌو بما يهي:** أ. َضغظ عهى يفتبح LTRC ة. َضغظ عهى يفتبح dnE ج. َضغظ يفتبح tfihS د. َضغظ عهى يفتبح emoH **.3 نخغييش نٌع انخعذاد اننقطي نمسخنذ بشنامج مايكشًسٌفج ًسد 2002 نسخخذو اداة حعذاد نقطي في:** أ. يسطرح )قبئًخ( عرض ة. يسطرح )قبئًخ( ادراج ج. يسطرح )قبئًخ( انصفحخ انرئيسيخ د. يسطرح )قبئًخ( تخطيظ انصفحخ **.4 حزييم صفحاث انمسخنذ في بشنامج مايكشًسٌفج ًسد 2002 مٌجٌدة في:** أ. يسطرح )قبئًخ( يراسالد ة. يسطرح )قبئًخ( تخطيظ انصفحخ ج. يسطرح )قبئًخ( ادراج د. يسطرح )قبئًخ( انصفحخ انرئيسيخ **.5 نخحذيذ مسافت بادئت قبم انفقشة في بشنامج مايكشًسٌفج ًسد 2002 نسخخذو اداة مسافت بادئو في :** أ. يسطرح )قبئًخ( ادراج ة. يسطرح )قبئًخ( يراسالد ج. يسطرح )قبئًخ( انصفحخ انرئيسيخ د. يسطرح )قبئًخ( تخطيظ انصفحخ **.6 ننقم فقشة من أًل اننص ًًضعيا في آخشه في مسخنذ بشنامج مايكشًسٌفج ًسد 2002 نقٌو بما يهي:** أ. ايقىَخ قص - االَتقبل ثبنًؤشر انى َهبيخ انُص - ايقىَخ نصق ة. ايقىَخ قص - االَتقبل ثبنًؤشر انى َهبيخ انُص - ايقىَخ نصق ج. َحذد انُص - ايقىَخ قص - االَتقبل ثبنًؤشر إنى َهبيخ انُص - ايقىَخ نصق

د ِ نحدد النص - ايقونة نسخ - الانتقال بالمؤشر إلى نهاية النص - ايقونة لصق

**.2 نٌضع قصاصت فنيت في مسخنذ بشنامج مايكشًسٌفج ًسد 2002 نسخخذو اداة قصاصت فنيو في :** أ. يسطرح )قبئًخ( يراسالد ة. يسطرح )قبئًخ( انصفحخ انرئيسيخ ج. يسطرح )قبئًخ( تخطيظ انصفحخ د. يسطرح )قبئًخ( ادراج **.8 يسخخذو ىزا انشمز في بشنامج مايكشًسٌفج ًسد 2002 من اجم:** أ. انغبء تُسيق انحروف ة. َسخ تُسيق انحروف وانصىر ج. تُسيق انىاٌ انخظ د. انغبء تُسيق االنىاٌ نهخظ **.9 يسخخذو ىزا انشمز في بشنامج مايكشًسٌفج ًسد 2002 من اجم:** أ. تسطير صفحخ انًستُذ ة. تقسيى صفحخ انًستُذ انى اجساء ج. تحذيذ حجى انهىايش نهًستُذ د. وضع اطبر عهى انصفحخ **.10 يسخخذو ىزا انشمز في بشنامج مايكشًسٌفج ًسد 2002 من اجم:** أ. إدراج فبصم نهصفحبد ة. إضبفخ غالف صفحخ ج. إدراج يرثع َص د. إدراج حبشيخ سفهيخ **.11 نٌضع حذًد نصفحاث مسخنذ بشنامج مايكشًسٌفج ًسد 2002 نسخخذو اداة حذًد انصفحت في:** أ. يسطرح )قبئًخ( يراسالد ة. يسطرح )قبئًخ( انصفحخ انرئيسيخ ج. يسطرح )قبئًخ( تخطيظ انصفحخ د. يسطرح )قبئًخ( ادراج **.12 اداة ضبظ محاراة اننص من انيمين ًانيساس في بشنامج مايكشًسٌفج ًسد 2002 مٌجٌدة في:** أ. يسطرح )قبئًخ( ادراج ة. يسطرح )قبئًخ( تخطيظ انصفحخ ج. يسطرح )قبئًخ( انصفحخ انرئيسيخ

د<sub>.</sub> مسطرة (قائمة) مراسلات

**.13 ادًاث حغييش االنماط في بشنامج مايكشًسٌفج ًسد 2002 مٌجٌدة في :** أ. يسطرح )قبئًخ( تخطيظ انصفحخ ة. يسطرح )قبئًخ( يراجع ج. يسطرح )قبئًخ( انصفحخ انرئيسيخ د. يسطرح )قبئًخ( ادراج **.14 عنذ سغبت انمؤنف ًضع نص مزخشف في مسخنذ بشنامج مايكشًسٌفج ًسد 2002 يسخخذو اداة اننص انمزخشف Art Word في:** أ. يسطرح )قبئًخ( يراسالد ة. يسطرح )قبئًخ( انصفحخ انرئيسيخ ج. يسطرح )قبئًخ( ادراج د. يسطرح )قبئًخ( تخطيظ انصفحخ **.15 أداة انخذقيق اإلمالئي انخي حسخخذو نخذقيق مسخنذ بشنامج مايكشًسٌفج ًسد 2002 إمالئيا ًنحٌيا مٌجٌدة في:** أ. يسطرح )قبئًخ( يراجعخ ة. يسطرح )قبئًخ( تخطيظ انصفحخ ج. يسطرح )قبئًخ( عرض د. يسطرح )قبئًخ( ادراج **.16 نٌضع سابظ عهى جزء من اننص في مسخنذ بشنامج مايكشًسٌفج ًسد 2002 نسخخذو اداة اسحباط حشعبي انمٌجٌدة في مسطشة )قائمت(:** أ. يسطرح )قبئًخ( يراسالد ة. يسطرح )قبئًخ( تخطيظ انصفحخ ج. يسطرح )قبئًخ( ادراج د. يسطرح )قبئًخ( انصفحخ انرئيسيخ **.12 يسخخذو ىزا انشمز في بشنامج مايكشًسٌفج ًسد 2002 من اجم:** أ. تخطيظ صفحخ انًستُذ ة. تقسيى انًستُذ انى صفحبد ج. ادراج يهف اكسم داخم انًستُذ د. إدراج جذول **.18 يسخخذو ىزا انشمز في بشنامج مايكشًسٌفج ًسد 2002 من اجم:** أ. ادراج يعبدالد حسبثيخ ة. ادراج اشكبل يختهفخ ج. إدراج ريىز خبصخ

د<sub>.</sub> ليس مما ذكر

۱۹.

\nيست**غدم هذا الرمز** 
$$
\begin{array}{c}\n\hline\n\vdots\n\end{array}
$$

\n19.

\n1. ادراج الرمز  $\#$  في المستند.

\n1. ادراج ار় مز 4 في المستند.

\n2. تقسيم المستند الى فقرات

\n3.

\n4.

\n5.

\n1.

\n4.

\n4.

\n5.

\n4.

\n5.

\n6.

\n9.

\n1.

\n1.

\n1.

\n1.

\n2.

\n2.

\n4.

\n4.

\n5.

\n5.

\n6.

\n9.

\n1.

\n1.

\n1.

\n1.

\n2.

\n2.

\n3.

\n4.

\n5.

\n5.

\n6.

\n9.

\n1.

\n1.

\n1.

\n1.

\n2.

\n2.

\n3.

\n4.

\n5.

\n4.

\n5.

\n6.

\n9.

\n1.

\n1.

\n1.

\n1.

\n2.

\n2.

\n3.

\n4.

\n5.

\n6.

\n9.

\n1.

\n1.

\n1.

\n2.

\n2.

\n3.

\n4.

\n5.

\n6.

\n9.

\n1.

\n1.

\n1.

\n2.

\n2.

\n3.

\n4.

\n5.

\n6.

\n9.

\n1.

\n1.

\n1.

\n2.

\n2.

\n3.

\n4.

\n5.

\n6.

\n9.

\n1.

\

د. يٍ انيًيٍ وانيسبر أٌ يكىٌ انُص يتسبويبً ً ويتسقب

أسـئله مراجعة ماده برامج الحاسب المكتبيه "غير موجوده بنماذج الاختبارات " 1- لتغيير نوع التعداد النقطي لمستند برنامج مايكروسوفت ور2007 نستخدم اداة تعداد نقطي يف:

 أ / مسطرة كامئة عر ض ب/ مسطرة كامئة ادراج ج/ مسطرة كامئة امصفحة امرئس ية د/ مسطرة كامئة ختطيط امصفحة -2 ثذييل صفحات املستند يف برانمج مايكروسوفت 2007 موجود يف: أ /مسطرة كامئة مراسالت ب/ مسطرة كامئة ختطيط امصفح ة ج/ مسطرة كامئة ادراج د/مسطرة كامئة امصفحة امرئس ية -3 متحديد مسافة ابدئة كبل امفلرة يف برانمج مايكروسوفت ورد 2007نس تخدم اداة مسافة ابدئة يف: أ / مسطرة كامئة ادراج ب/ مسطرة كامئة مراسالت ج/ مسطرة كامئة امصفحة امرئس ية د/مسطرة كامئة ختطيط امصفحة -4 موضع كصاصة فنية يف مستند برانمج مايكروسوفت ورد 2007 نس تخدم اداة كصاصة فنية يف: أ /مسطرة كامئة مراسالت ب/ مسطرة كامئة امصفحة امرئس ية ج/ مسطرة كامئة ختطيط امصفحة د/ مسطرة كامئة ادراج 5 - ادوات ثغيري الامناط يف برانمج مايكروسوفت ورد 2007 موجود يف:

 أ / مسطرة كامئة ختطيط امصفح ة ب/ مسطرة كامئة مراجع ج/ مسطرة كامئة امصفحة امرئس ية د/ مسطرة كامئة ادراج -6 عند رغبة املؤمف وضع نص مزخرف يفمستند برانمج مايكروسوفت ورد 2007 يس تخدم اداة امنص املزخرف art word يف: أ /مسطرة كامئة مراسالت ب/ مسطرة كامئة امصفحة امرئس ية ج/ مسطرة كامئة ادراج د/ مسطرة كامئة ختطيط امصفح ة 7 - اداة امتدكيق الاماليئ اميت جس تخدم متدكيق مستند برانمج مايكروسوفت ورد 2007 امالئيا َاي وووو موجودة يف: أ / مسطرة كامئة مراجعة ب/ مسطرة كامئة ختطيط امصفحة ج/ مسطرة كامئة عرض د/ مسطرة كامئة ادرا ج

**فريق العمل :**

اً

**ساره المعيده .**の**я•Fάĵr .taghreed.Alotaibi . جوانا .االمل دموع. Red roes**

نموذج لطريقة إختبار مادة برامج الحاسب المكتبية ..(الوورد و الاكسل )

27 / 12 / 1432 هـ قبل الاختبارات بـ 3 اسابيع تعليم عن بعد جامعة الملك فبصل

ثسى اهلل انشمحٍ انشزٍى ... أًل شً زجبٌيب زبثو اطًنكى إٌ ىبملبده سيهو خذا ًال جبخزًا هلب ىى اثذ ٌٌ..يني ثلاث امرب مالكشر يكفي للمذاكره ( للي عنده خلفيه عن الحاسب كاني ماا تكلمه عن وحد /ه سجل مالجامعه واضطر يستخدم الكمبيوتر بجڪم اننا عن بعد ، لاكان هذولاء اساسا بيي لهـم تعليـم من البدايه . .كيف يتعامل مع الحاسب . . طيب بعض الاعضاء حملوا من الملتقى اسئلة مر إجعه على مر نامج الوومرد ڪانت من اعدادي ، وبما ان حنا اول دفعه يـف هالماده فياحتجنا الى اسئله مر إجعه نحتير بها انفسنا وطبعا ما نعر ف طبيعه الاسئله للدڪتوس . . الآن اختبرت الماده ومن ماب حب كاخيك مائحب لنفسك  $\ge$  (تنذكس المعاناه بومنا اول من اخذها  $\bullet$  . . قلت اعد لكـه نموذج لطربقة الاسئله لانها جات تحتلف بتاتا عن اللي مالمستند الأول اللي عديته . . وصدقوني بتطلعوا من الاختباس واتنوا تدعوا لدڪتوس مصلح جزإه الله كل خس . . كلك ه +aان شاء الله . . انا اخذت الحمد لله 2 00 /02 لا بي حليت مدون مراجعه كنت مستعجله عندنا اختباس ثاني يعده .. . . ويعد يـ2 ْ لاختباس يـ2ْ اسئلة مڪرم، احس خلصت الاسئله قامر الدكتر كرس " و. . يـ في القونات اذكر ماكانت واضحه . . وبعض الاجابات بالسوال الواحد مكرم ه فنحتاس وش نحتاس . .ي ليت تنبهوا الدكتوس بشيك ع الاسئله . .

اسال الله ان يكتب بي النجاح والتفوق بهذي المساعده ، وكاميحرم اختى Dima اكاجر كان لوكاء الله ثى هي ما تذكرت

وسرسربي يوفقڪ مه عقبال مانڪون <sub>مرملا</sub>ء ي<u>ه</u> الدڪتوبرا**ه و ال**روف

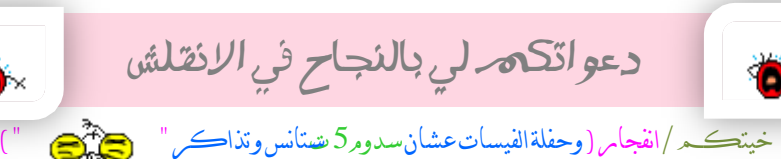

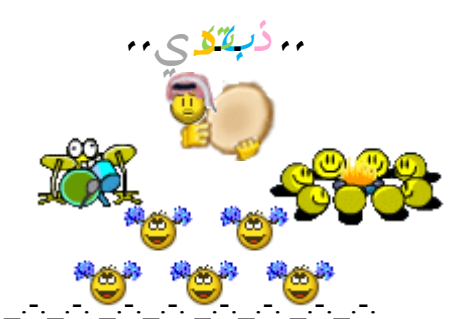

بكتب لكم اللي اذكر ه وممكن ازيد او انقص او اغير ٍ ِبِس بحاول اقرب لكم اكثر ش ى ... والسموحه برنامج بوربوّنت ماسويت له اسئله لاني ناسيه كيف جت اسئلته <sub>..</sub> لي يومين احاول فيه ولا طلع معي شي .<sub>.</sub>قرأت الملاّزم بس والله مااتذكرت كيف .<sub>.</sub> امّا اكسل وورد انا اشرت ع اشّباء من اللي جاتنا بعد مااخّتبرت<mark>ً</mark> ا عشان كذا قدرت اتذكر شي بسيط منها ٍٍ. و برنامج الاكسل حطيت لكم نفس المثال اللي بالمحاضر ات المسجلة لكن بالاختبار ماجاء نفسه ¸ جاتنا اذكر عن

عمال ورواتبهم اظاهر مدري مصنع .. الاختبار مكون من 3 اجزاء على كل برنامج جزئيه ، وجاّنني انا بالترتيب التالي ..

 $\mathbb{Z}$  and  $\mathbb{Z}$  and  $\mathbb{Z}$  and  $\mathbb{Z}$  and  $\mathbb{Z}$  org.ckfu.www://http://

#### **~: اسئهّ عهٗ ثشَبيج انٕسد :~**

**1 - نُسخ انزُسٛق يٍ ادذ انًٕاضع ٔرطجٛقّ عهٗ يٕضع اخش :**

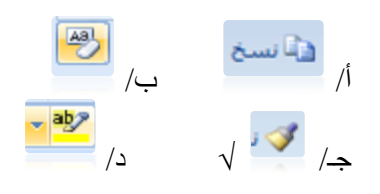

**2 - نزغٛش انخط ٔدجًّ :**

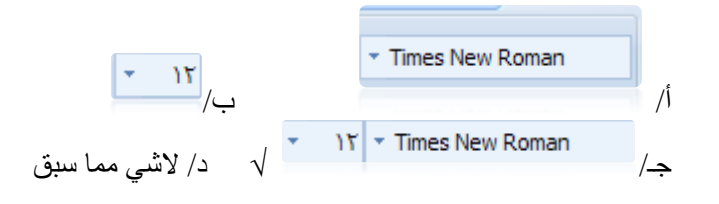

**3 - نًذبراح انُض :**

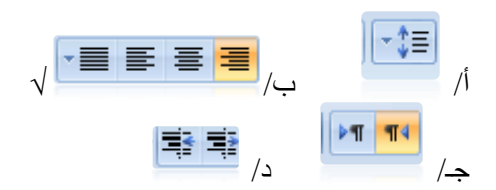

**4 - ٚسزخذو انشيض فٙ ثشَبيج ٔٔسد 2007 :**

أ/ <u>للعثور على نص في المستند</u> ب/لاستبدال نص في المستند جـ/ لتغير الانماط د/لإظهار علامات الفقرات وأية رموز تنسيق أخرى مخفية.

**5 - نجذء انظفذّ انزبنٛخ يٍ انًٕضع انذبنٙ َسزخذو :**

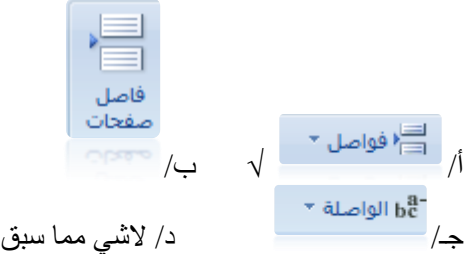

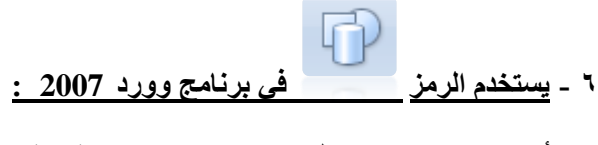

أ/ لادراج صورة من ملف ب/لادراج قصاقة فنية جـ/ <u>لادراج أشكال معده مسبقا</u> ٍ د/ لادراج رسم smartart

**7 - الَشبء اسرجبط انٗ طفذخ ٚٔت أ طٕسِ أ عُٕاٌ ثشٚذ انكزشَٙٔ أ ثشَبيج :**

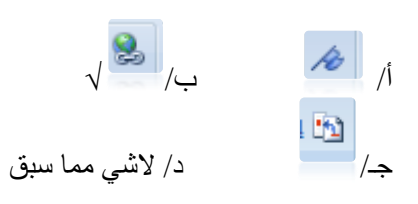

### **8 - الدساج اسقبو انظفذبد فٙ انًسزُذ :**

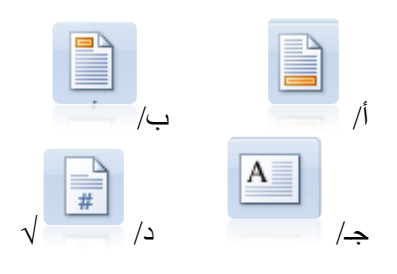

- 9 **ٚسزخذو انشيض فٙ ثشَبيج ٔٔسد 2007 :** أ/ لادراج معادلات رياضية عامة او خاصة ⊥ب/ لادراج رموز غير موجوده على لوحة المفاتيح جـ/<u>لادراج سطر التوقيع</u> د/غير ذلك
	- **10 -نزذذٚذ ْبيش نهًسزُذ ثبنكبيم , أ نهًقطع انذبنٙ :**

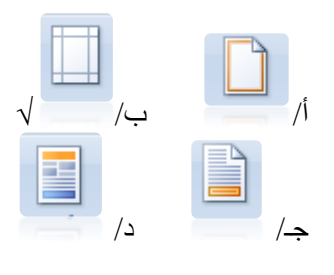

**11 -نزغٛش ارجبِ انظفذّ :**

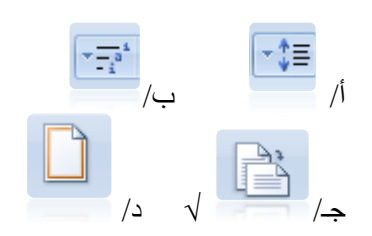

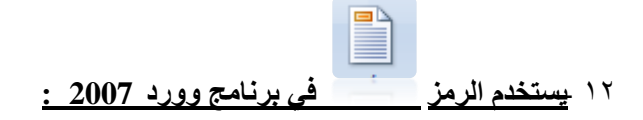

أ/لادراج عنوان للمستند مب/لادراج صفحة جديدة في المستند جـ/ لادراج راس للمستند د/ لادراج حاشية سفلية في المستند

**13 -الدساج انٕقذ ٔانزبسٚخ ثبنًسزُذ انذبنٙ َسزخذو انشيض :**

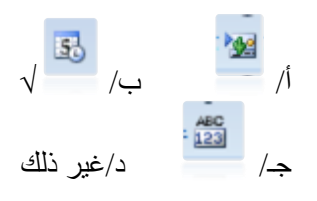

## **14 -الدساج اعًذِ فٙ انظفذخ :**

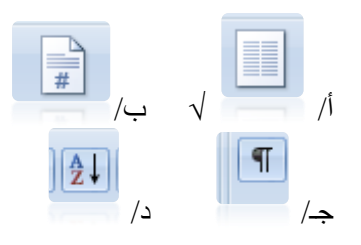

**15 -الضبفخ فٕاطم َض أ يقبطع أ اعًذِ انٗ انًسزُذ :**

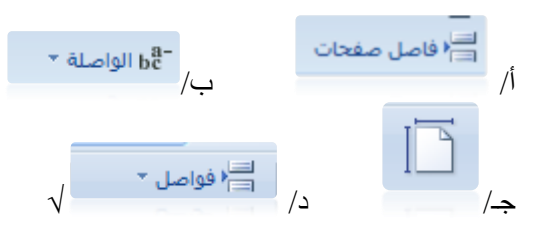

١٦ <u>لادراج علامه مائية خلف محتوى الصفحة :</u>

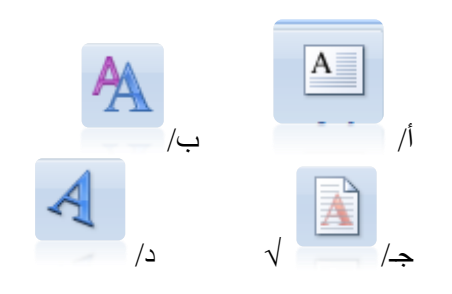

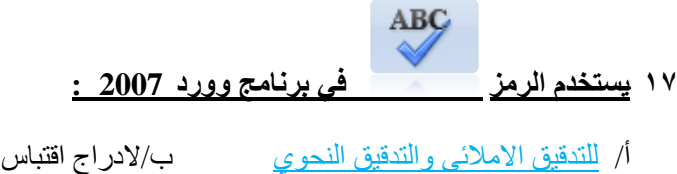

جـ/ لترجمة النص المحدد الى لغة أخرى د/ لاشي مما سبق

۱۸ <u>لتلوين خلفي</u>ة الن<u>ص :</u>

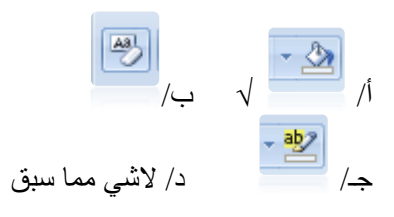

**19 -نزذذٚذ كهًخ فٙ انًسزُذ :**

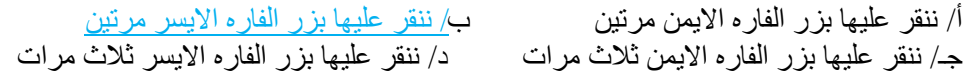

**20 -الدساج طٕسِ يٍ يهف :**

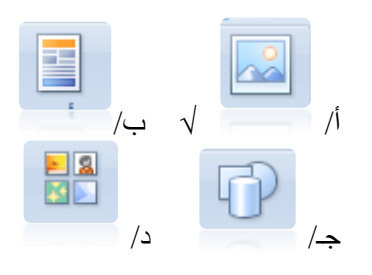

# <mark>11 لتغير لون الخط :</mark>

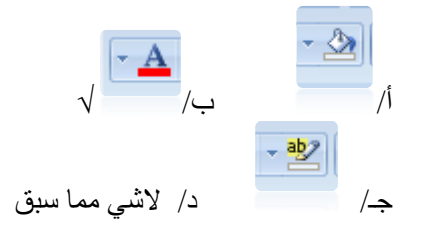

**22 -نزُسٛق انعُبٍٚٔ ٔ االقزجبسبد ٔانُظٕص االخشٖ :**

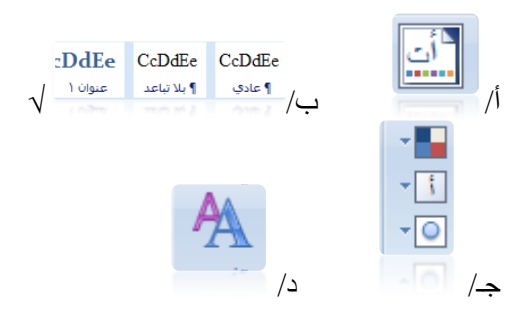

**23 -نالَزقبل انٗ ثذاٚخ انًسزُذ :**

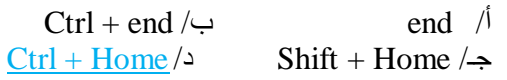

**24 -الدساج جذٔل َسزخذو انشيض :**

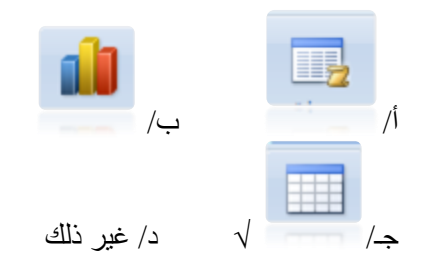

#### **25 -االيزذاد انخبص ثجشَبيج ٔسد 2007 :**

أ/ doc قبر <mark>docx</mark> جـ/ PPTX د/ غير ذلك

#### ٢٦ <u>وأس وتذييل الصفحة في قائمة :</u>

أ/ الصفحة الرئيسية ب/تخطيط الصفحة جـ/إدراج د/عرض

#### **27 -نذزف انُض ثبنكبيم َسزخذو انًفزبح:**

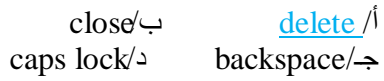

#### **28 -نزشغٛم ثشَبيج ٔٔسد 2007 َقٕو ثبنزبنٙ :**

Microsoft Office Word 2007 > اثذأ /أ ة/اثذأ <مبفخ اىجشاٍح < 2007 Word Office Microsoft خـ/ اثذأ <مبفخ اىجشاٍح<Office Microsoft > 2007 Word Office Microsoft د/ ابدأ >كافة البرامج>Microsoft Office Word 2003 < Microsoft Office سنة المستقاضية

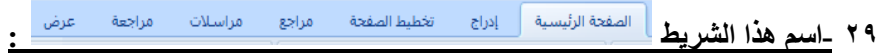

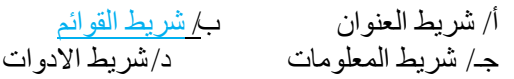

#### **30 - نعًم َسخخ ادزٛبطٛخ يٍ انًهف :**

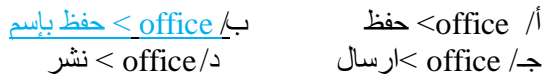

#### **31 -رسزخذو ثشيجٛخ يبٚكشٔسٕفذ ٔٔسد 2007 فٙ إعذاد :**

أ/ العروض التقديمة للمؤتمرات المرئية والاجتماعات ب/ العمليات الحسابية بإستخدام الجداول الالكترونية جـ/ الرسائل الالكترونية وادارة المعلوّمات وتسجيل المواعيد د/ انشاء و تحریر مستندات ذات مظهر احتر افی ومتطور

**~: ثشَبيج االكسم :~**

| н<br>G<br>J<br>العقررة<br>المعتل<br>تمجموع<br>التكدير<br>400<br>100<br>100<br>171<br>56<br>42.75<br>إسبب<br>67<br>53.50<br>214<br>إسفينا<br>223<br>55.75<br>12<br>راسب<br>62.50<br>250<br>54<br>ناجح<br>256<br>99<br>64.00<br>ناجح<br>277<br>89<br>ناجح<br>69.25<br>309<br>ناجح<br>77.25<br>98 | F<br>المقرر؟<br>100<br>25<br>67<br>56<br>56<br>78 | Ε<br>العقرر؟<br>100<br>34<br>60<br>79<br>84<br>56 | D<br>العقرر ا<br>100<br>56<br>20<br>76<br>56 | C<br>كشف باسماء الطلبة وحلامات في مقررات الفصل الأول ١٤٣٢/ ١٤٣١<br>اسد الطالب<br>مصطفى محمد<br>محت طی<br>جواهر متولي | B<br>رقم الطالب<br>5634346<br>142331<br>747785 | A<br>الشبابية<br>8<br>1 |
|----------------------------------------------------------------------------------------------------|---------------------------------------------------|---------------------------------------------------|----------------------------------------------|----------------------------------------------------------------------------------------------------|------------------------------------------------|-------------------------|
|                                                                                                    |                                                   |                                                   |                                              |                                                                                                    |                                                |                         |
|                                                                                                    |                                                   |                                                   |                                              |                                                                                                    |                                                |                         |
|                                                                                                    |                                                   |                                                   |                                              |                                                                                                    |                                                |                         |
|                                                                                                    |                                                   |                                                   |                                              |                                                                                                    |                                                |                         |
|                                                                                                    |                                                   |                                                   |                                              |                                                                                                    |                                                |                         |
|                                                                                                    |                                                   |                                                   |                                              |                                                                                                    |                                                | 10                      |
|                                                                                                    |                                                   |                                                   |                                              | سعيد حسين                                                                                                    | 764278                                         | 3                       |
|                                                                                                    |                                                   |                                                   | 23                                           | ملس مبارثه                                                                                                    | 7622355                                        | 4                       |
|                                                                                                    | 43                                                | 78                                                | 67                                           | حسين محمد                                                                                                    | 6754784                                        | $\overline{2}$          |
|                                                                                                    | 23                                                | 98                                                | 90                                           | سعاد مسلم                                                                                                    | 34343                                          | $\overline{7}$          |
| 88<br>80.00<br>320<br>ناجح                                                                                                    | 65                                                | 87                                                | 80                                           | انور طي                                                                                                    | 783487                                         | 6                       |
| 98<br>82.75<br>331<br>ناجح                                                                                                    | 98                                                | 65                                                | 70                                           | جمال محمود                                                                                                    | $2.4E + 07$                                    | 5                       |
| 86.00<br>47<br>344<br>تاجح                                                                                                    | 99                                                | 99                                                | 99                                           | مسعود سخا                                                                                                    | 346637                                         | 9                       |
|                                                                                                    |                                                   |                                                   |                                              |                                                                                                    |                                                |                         |
|                                                                                                    |                                                   |                                                   |                                              |                                                                                                    |                                                |                         |
| مصوع درجات الطلاب 2695                                                                                                    |                                                   |                                                   |                                              |                                                                                                    |                                                |                         |
|                                                                                                    |                                                   |                                                   |                                              |                                                                                                    |                                                |                         |
|                                                                                                    |                                                   |                                                   | 10                                           | عدد الطلبه في الكشف                                                                                                  |                                                |                         |
|                                                                                                    |                                                   |                                                   | 86.00                                        | اعلى معنل للطلبه                                                                                                    |                                                |                         |
|                                                                                                    |                                                   |                                                   | 42.75                                        | اقل معنل للطلبه                                                                                                    |                                                |                         |
|                                                                                                    |                                                   |                                                   |                                              |                                                                                                    |                                                |                         |

**أ/ جبٔثــ٘/ االسئهخ انزبنٛخ يٍ انسؤال 27 ان37ٗ انسؤال ثُبءً عهٗ ْزا انجذٔل :**

### **32 -نذسبة يجًٕع عاليبد انطالة فٙ انًقشس سقى 3 َسزخذو انًعبدنخ انزبنٛخ :**

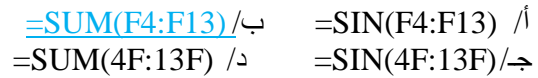

**33 -اسى انخهٛخ انفعبنخ :**

 $19$ أ/ 19 $\frac{19}{9}$  ف 19g  $\sqrt{2}$  g19  $\sqrt{2}$ 

# **34 -عشع انظفذخ انذبنٙ ثبنًسزُذ أعالِ :**

 $\%90$   $\leftarrow$   $\%100$ ا $\%$  $\frac{9}{0}120/2$   $\frac{9}{070/4}$ 

#### **35 ٔ-سقخ انعًم انًسزخذيخ :**

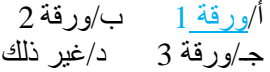

#### **36 -نذسبة عذد انطالة فٙ انكشف :**

 $=$  COUNT (D4:D13)/ $\leftrightarrow$  = COUNT(F4:F13) /  $=$  COUNT (D4;D13) /  $=$  COUNT (F4-F13) /  $\Rightarrow$ 

**37 -نذسبة يعذل انطبنجخ يُٗ يجبسك َسزخذو انًعبدنخ :**

 $=$ SUM(D8:G8)  $\leftrightarrow$   $=$ SUM(D8:I8)  $\land$  $=$  AVERAGE (D8:G8)/ $\sim$  = AVERAGE(D8:I8) / $\rightarrow$ 

**38 -اسى انًذٖ انذذد :**

 $H5-H9 / \rightarrow E5:E9 / \sqrt{3}$ 5E:9H  $\sqrt{2}$  E5:H9 $\sqrt{3}$ 

**39 -نذسبة يجًٕع دسجبد انطالة َسزخذو انًعبدنّ :**

 $=$  SUM(4H:13H)/ $\leftrightarrow$  = SUM(H4:H13) /  $=$  COUNT(4H:13H)/ $\triangle$  = COUNT(H4:H13 / $\triangle$ 

**40 -نذسبة اعهٗ يعذل نهطهجخ َسزخذو انًعبدنخ انزبنٛخ :**

 $=$  MAXA(I4:I13) / $\leftrightarrow$  = MAXA(4I:13:I) /  $= MAX(I4:I3) / 2$   $= MAX(4I:13) / 3$ 

**41 -نذسبة رقذٚش انطبنت يظطفٗ يذًذ َسزخذو انًعبدنخ :**

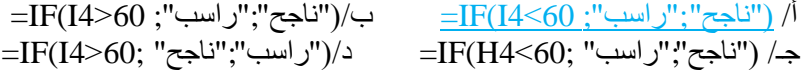

**42 -نذسبة أقم يعذل نهطهجخ َسزخذو انًعبدنخ :**

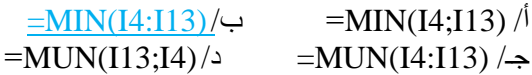

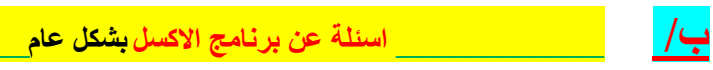

**43 -نزهٍٕٚ خهفٛخ انخالٚب انًذذدح فٙ ثشَبيج اكسم 2007 َسزخذو انشيض:**

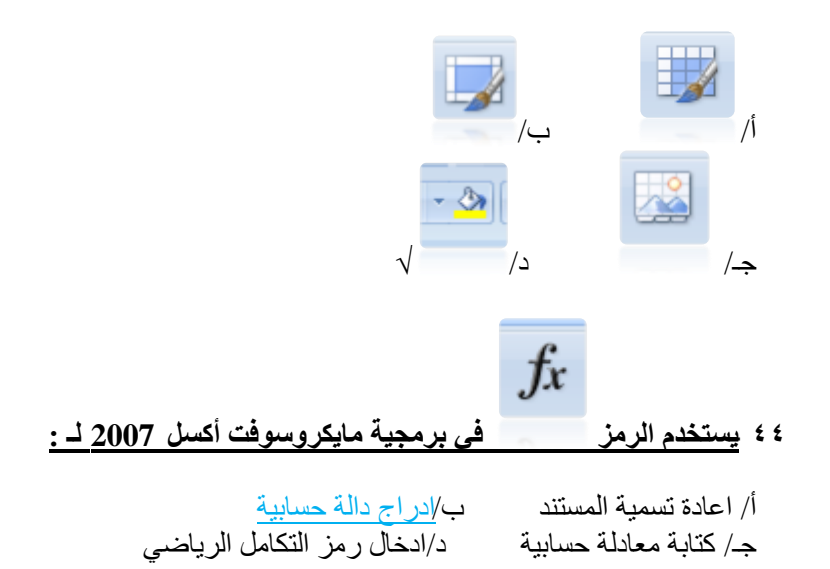

**45 -نذيج انخالٚب ٔرٕسٛط يذزٕٚبرٓب َسزخذو انشيض:**

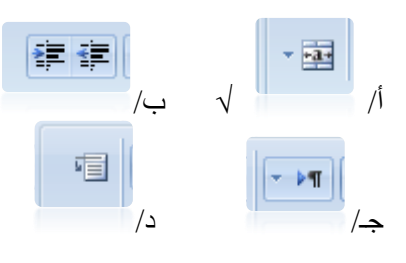

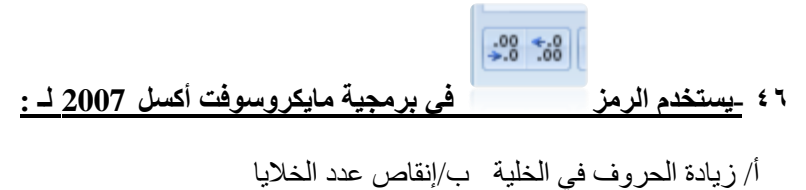

- جـ/ زيادة عدد الخلاّيا د/ زيادة و إنقاص الفواصل العشرية للخلية
	- **47 -نفشص انجٛبَبد ٔرظفٛزٓب َسزخذو انشيض :**

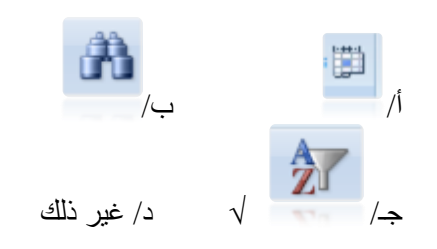

48 <u>-اسم الخلية الصحيح :</u>

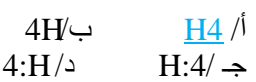

**49 -نزغٛش ارجبِ انٕسقخ فٙ ثشَبيج يبٚكشٔسٕفذ اكسم 2007 َسزخذو انشيض :**

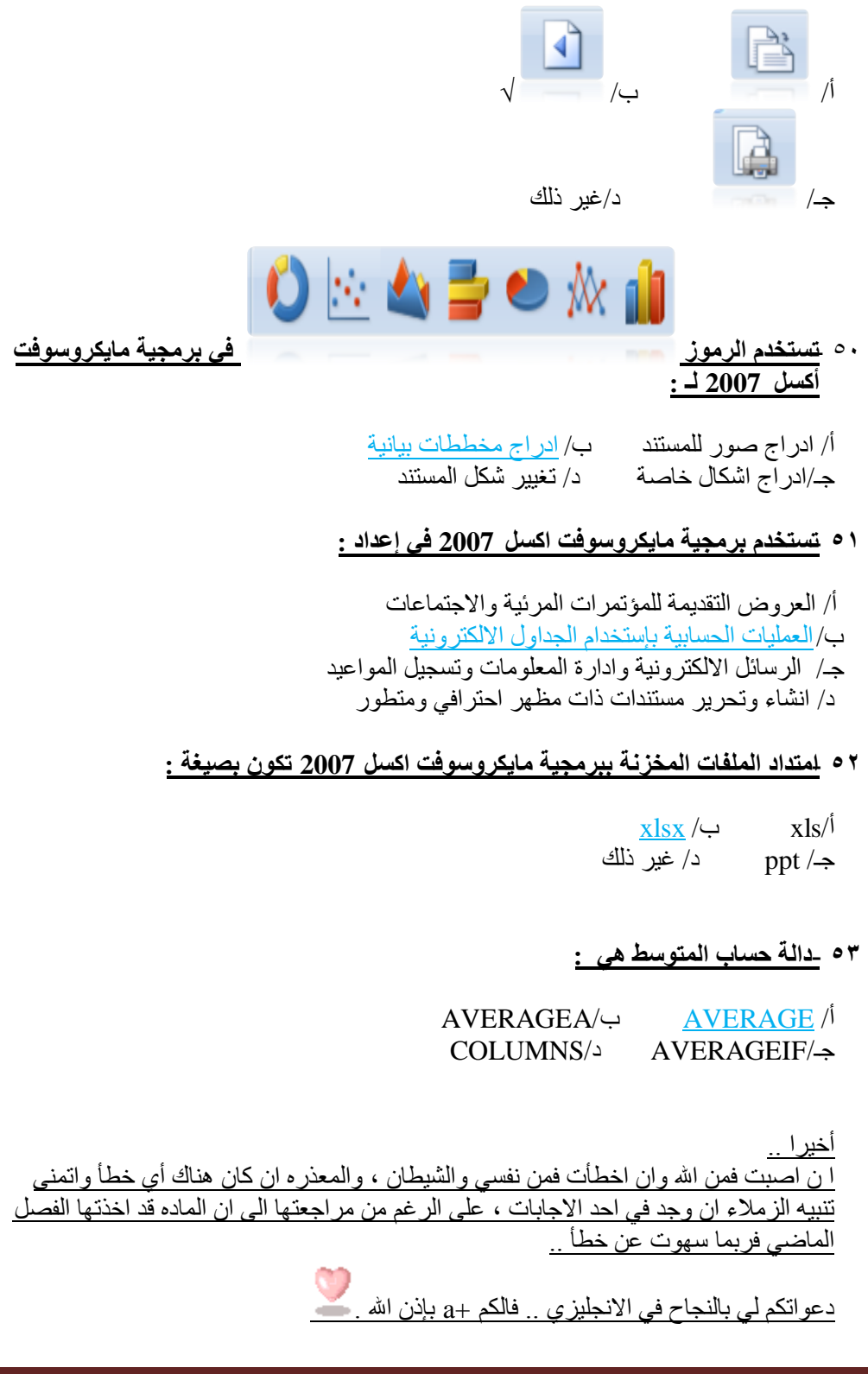

من الخيارات المتاحة لكل من الاسئلة التالية . اختر ماهو اصح 1/ لوضع جدول بيانات وتنسيقة في مستند برنامج مايكروسفت ورد 2007 نستخدم اداة الجدول الموجودة في : أ / مسطرة (قائمة) مراسلات ب/ مسطرة ( قائمة ) الصفحة الرئيسية ج/ مسطرة ( قائمة ) ادراج د/ مسطرة ( قائمة ) تخطيط الصفحة 2/ لوضع علامة مائية على صفحات مستند برنامج مايكروسوفت ورد 2007نستخدم اداة علامة مائية في : أ / مسطرة (قائمة ) الصفحة الرئيسية ب/ مسطرة (قائمة )ادراج ج/ مسطرة (قائمة )تخطيط الصفحة د/مسطرة (قائمة ) مراسلات /3 ٌستخدم هذا الرمز فً برنامج ماٌكروسوفت ورد2007من اجل : أ /ادراج فاصل للصفحات ب/ تغيير اتجاه المستند ( افقى او عمودي ) ج/ ادراج مربع نص في المستند د/ تغيير اتجاه الطباعة من اليمين لليسار 4/ يتم نسخ جزء من النص في مستند برنامج مايكروسوفت ورد2007من خالل اداة النسخ الموجودة ف:ً

أ / مسطرة (قائمة ) مرجعية ب/ مسطرة (قائمة ) تخطيط الصفحة ج/ مسطرة (قائمة ) ادراج د/مسطرة (قائمة ) الصحة الرئيسية 5/ لتغيير نوع وحجم الخط لمستند برنامج مايكروسوفت ورد 2007نستخدم اداة تغيير نوع وحجم الخط في : أ /مسطرة (قائمة ) تخطيط الصفحة ب/ مسطرة ) قائمة ( عرض ج/ مسطرة (قائمة ) الصفحة الرئيسية د/مسطرة (قائمة )ادراج 6/ لترقيم صفحات مستند برنامج مايكروسوفت ورد2007نستخدمالاداة رقم الصفحة الموجودة في : أ/مسطرة (قائمة )ادراج ب/ مسطرة (قائمة) مراسلات ج/مسطرة (قائمة )الصفحة الرئيسية د/ مسطرة (قائمة ) ادراج 7/ ادوات تنسيق الخط في برنامج مايكروسوفتورد2007موجودة في : أ /مسطرة (قائمة ) الصفحة الرئيسية ب/ مسطرة (قائمة ) مراجع

8/اداة ضبط محاذاة النص من اليمين واليسار في برنامج ميكروسوفت ورد2007موجود ف:ً أ/مسطرة (قائمة ) مراسلات ب/مسطرة (قائمة) ادراج ج/ مسطرة (قائمة ) تخطيط الصفحة د/مسطرة ( قائمة ) الصفحة الرئيسية 9/اداة ترجمة التي تستخدم لترجمة مستند برنامج مايكروسوفت ورد2007من لغة الى اخرى أ/ مسطرة ) قائمة ( مراجعة ب/ مسطرة (قائمة ) ادراج ج/ مسطرة ( قائمة ) تخطيط الصفحة د/ مسطرة ) قائمة ( عرض 10/ عند رغبة المؤلف وضع راس للصفحة في مستند برنامج مايكروسوفت ورد2007 يستخدم : أ/ مسطرة (قائمة ) تخطيط الصفحة ب/ مسطرة ( قائمة ) الصفحة الرئيسية ج/ مسطرة ( قائمة ) مراسلات د/ مسطرة ) قائمة ( ادراج 11/يستخدم هذا الرمز الُمُطُلَّطُ في برنامج مايكروسوفت ورد 2007من اجل أ/تقسييم النص في المستند الى اعمدة

ب/ر ؤية كيف تكون الطابعة قبل طباعة المستند ج/ تسطير صفحة المستند د/ تحديد حجم الهوامش في الصفحة 12/ لوضع رابط على جزء من النصفي مستند مايكروسوفت ورد2007نستخدم تشعيبي الموجودة في مسطرة ( قائمة ) : أ/ مسطرة ) قائمة ( ادراج ب/مسطرة ) قائمة ( مراسالت ج/ مسطرة ( قائمة ) تخطيط الصفحة د/ مسطرة ( قائمة ) الصفحة الرئيسية /13 ٌستخدم هذا الرمز Ω فً برنامج ماٌكروسوفت ورد2007من اجل : أ/ ادراج اشكال مختلفة ب/ ادراج معادالت حسابٌة ج/ ادراج رموز خاصة

سؤال 14 , ,15 ,16 ,17 18 , ,19 ,20 21 ماهً مصوره 22/ ترقيم صفحات المستند في برنامج مايكروسوفت ورد2007موجودة في : أ/ مسطرة (قائمة ) مراسلات ب/ مسطرة ( قائمة ) تخطيط الصفحة ج/ مسطرة ( قائمة ) الصفحة الرئيسية د/ مسطرة ) قائمة ( ادراج

23/ يقصد بضبط المحاذاة الكلية في مستند برنامج مايكروسوفت ورد2007مايلي : أ/ ان يكون النص غير متساويا وغير متسقا من اليسار ب/ ان يكون النص متساويا وغيرمتسقا من اليمين ج/ ان يكون النص متساويا ومتسقا ومن الوسط د/ ان يكون النص متساويا ومتسقا من اليمن واليسار 24/لتحديد اتجاه الطباعة افقى او عمودي في برنامج مايكروسوفت ورد2007نستخدم اداة الاتجاه الموجودة في : أ/ مسطرة ) قائمة ( ادراج ب/ مسطرة ( قائمة ) الصفحة الرئيسيه ج/ مسطرة ( قائمة ) مراسلات د/ مسطرة ( قائمة) تخطيط الصفحة /25 ٌستخدم هذا الرمز فً برنامج ماٌكروسوفت ورد 2007 من اجل : أ/ ادراج فاصل للصفحات <u>ب/ ادراج حاشية س</u>فلية ج/ اضافة غلاف صفحة

د/ ادراج مربع

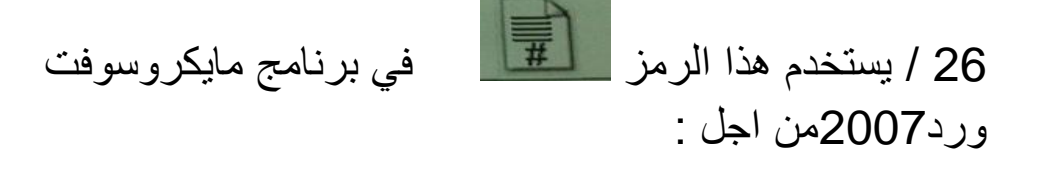

أ/ ادراج مربع نص في المستند ب/ ادراج الرمز# في المستند ج/ ادراج ارقام الصفحات د/ تقسيم المستند الى فقرات /27 ٌستخدم هذا الرمز فً برنامج ماٌكروسوفت بوربوٌنت 2007من اجل أ/ايقاف العرض التقديمي لفترة محدودة ب/ اغلاق العرض التقديمي ج/ تشغيل عرض تقديمي من البداية د/ تخزين العرض التقديمي باسم اخر 28/في برنامج مايكروسوفت بوربوينت 2007لاخفاء احدى الشرائحمن العرض نستخدم اداة اخفاء الشريحة في : أ/ مسطرة ( قائمة ) مراجعة ب/ مسطرة ) قائمة ( عرض الشرائح ج/ مسطرة ( قائمة ) تصميم ) د/ مسطرة ( قائمة ) الصفحة الرئيسية 29 / في برنامج مايكروسوفت بوربوينت 2007 في مسطرة ( قائمة ) ((باقي السؤال مو واضح )) بتصميم شكل حركة الانتقال من شريحة الى اخرى : أ/ حركات ب/ادراج

ج/ عرض الشرائح د/ تصميم 30/ يستخدم الرمز فئًا بيستخدم الرمز في برنامج مايكروسوفت بوربوينت 2007 من اجل: أ/ ادراج البوم صور فوتوغرافيه ب/ ادراج قصاصة فنية ج/ ادراج اشكال توضيحية د/ ادراج صوره 31/يستخدم هذا الرمز في برنامج مايكروسوفت بوربوٌنت 2007من اجل : أ/ ادراج افالم مصورة ب/ طباعة العرض التقديمي بشكلشرائح ج/تخزين العرض التقديمي على شريط فديو د/ لف العرض التقديمي عكسيا 32/ يستخدم هذا الرمز في برنامج مايكروسوفت بوربوينت 2007من اجل : أ/ منع الكتابة على ادوات التخزٌن ب /طباعة لاصق للشريط ج/ الكتابة على الشريط د/ حفظ ملف بنسخة جديده

33/ يستخدم هذا الرمز في برنامج مايكروسوفت بوربوٌنت 2007من اجل : أ/ ادخال مربع نص داخل العرض التقديمي ب/ ادراج رابط خارجي داخل العرض التقديمي ج/ ادراج شريحة جديدة داخل العرض التقديمي د/عرض الشرائح داخل العرض التقديمي 34/ يستخدم هذا الرمز المثلسا في برنامج مايكروسوفت بوربوينت 2007من اجل : أ/ التحكم في الاطار ب/ اظهار او اخفاء الشرائح ج/ تكبير وتصغير الشريحة د/ ادخال اشكال معدة مسبقا /35 تستخدم هذه الرموز في برنامج مايكروسوفت بوربوينت2007 من اجل : أ/ طباعة الشرائح ب/ تغيير حجم الشريحة ج/ ادراج صورة للشريحة د/ ادراج تصاميم وسمات اضافية للشريحة 36/ لادراج زر اجرائي داخل الشريحة في برنامج مايكروسوفت بوربوينت2007 نقوم بما يلي:

أ/ ادراج سهم اجرائً ب/ مسطرة ادراج , اشكال , ازرار اجرائٌة ج/ مسطرة ادراج , ادراج قصاصة فنية د/ نضغط على مفتاح السهم في لوحة المفاتيح /37 ٌستخدم هذا الرمز فً برنامج ماٌكروسوفت بوربوٌنت 2007 من اجل : أ/ اجراء تدقيق املائي ب/ تنسيق حروف العرض التقديمي ج/ ادراج صح على الحروف د/تحويل الحروف الكبيرة الى الحروف الصغيرة 38 / تستخدم الرموز الثقة التي بيت التي بينامج مايكروسوفت بوربوينت 2007من اجل : أ/ ادراج صورة للشرٌحة ب/ ادراج شريحة جديدة ج/تغيير تخطيط الشريحة د/ تحديد المراحل الانتقالية للشرائح 39/ تستخدم برنامج مايكروسوفت بوربوينت 2007 في اعداد : أ/ الرسائل الالكترونية وادارة المعلومات وتسجيل المواعيد ب/ انشاء وتحرٌر مستند ذات مظهر احترافً ومتطور ج/العروض التقديمية للمؤتمرات المئية والاجتماعات

د/ العمليات الحسابية باستخدام الجداول الالكترونية

/40 ٌستخدم هذا الرمز فً برنامج ماٌكروسوفت بوربوٌنت 2007من اجل : أ/ وضع الساعة على الجدول ب/ ادراج جدول اكسل داخل بوربوٌنت ج/ ادراج الوقت والتاريخ الحاليين الى شرائح العرض د/ ادراج جدول 41/ في برنامج مايكروسوفت بوربوينت 2007 لتغيير اتجاه الشريحة افقي او عمودي نستخدم اداة اتجاه الشريحة في : أ/ مسطرة ) قائمة ( عرض الشرائح ب/مسطرة (قائمة ) تصميم ج/ مسطرة ( قائمة ) الصفحة الرئيسية د/ مسطرة ) قائمة ( مراجعة /42نستخدم هذه الرموز فً برنامج مايكروسوفت بوربوينت 2007 من اجل : أ/ تغيير حجم ونوع الخط ب/ تنسيق الصور ج/ تغيير حجم الصورة د/ تنسيق الخط والحروف 43/ في برنامج مايكروسوفت بوربوينت 2007لعرض الشرائح على شكل صفحة الملاحظات نختار ( باقي السؤال مو واضح) عرض العروض التقديمية الموجودة في : أ/ عرض ب/ الصفحة الرئيسية ج/ عرض الشرائح د/ حركات 44 / تستخدم هذه الرموز العًا عليه برنامج مايكروسوفت بوربوينت 2007من اجل أ/ ادراج تعداد نقطي او رقمي ب/ ادراج شرائح جديد ج/ ادراج رقم الصفحة د/ تغيير محاذاة النص في المستند 45/ يستخدم هذا الرمز في برنامج مايكروسوفت بوربوينت 2007 من اجل ( يحط صوره) أ/ عمل اجراء على أي عنصر ب/ عرض الشرائح من البداية ج/ ادراج اشكال مختلفة د/ رسم اشكال مختلفة 46/ يستخدم هذا الرمز في برنامج مايكروسوفت

بوربوٌنت 2007 من اجل

أ/ادراج قصاصة فنية ب/ وضع الصور كخلفيات على الشرائح ج/ ادراج صورة من البةم صور فوتوغرافية د/ نسخ الصور بين الشرائح 47/يستخدم هذا الرمز فُما الله بنامج مايكروسوفت بوربوينت 2007 من اجل : أ/اخفاء الشريحة ب/ تغيير تخطيط الشريحة ج/ طباعة شريحة معينه د/ تغيير لون الخلفية للشريحة 48/ الخطوط لاختيار فترة زمنية مقدار ها 5 ثواني بين عرض كل شريحة واخرى في برنامج مايكروسوفت بوربوينت 2007 : أ/ مسطرة ادراج- ادراج الوقت ةالتارٌخ – ادراج 5 ثوان ب/مسطرة حركات – قائمة تقدم بالشرٌحة تلقائٌا بعد 5 ثوان /49تستخدم هذه الرموز فً برنامج مايكروسوفت اكسل2007

أ/ ادراج ممخططات بيانية

ب/ ترجمة النصوص في المستند ج/ ادراج اشكال خاصة د/ ادراج دوال حسابٌة /50 تستخدم هذه الرموز فً برنامج ماٌكروسوفت اكسل 2007ل : أ/ <u>تغيير</u> محاذاة النص في الخلفية ب/ تغيير محاذاة النص في المستند ج/ ادراج تعداد نقطي او رقمي د/ ادراج شرائح جديدة ٌ/51ستخدم هذا الرمز فً برنامج ماٌكروسوفت اكسل2007من اجل : أ/ عرض اوراق العمل ب/ ترتيب اوراق العمل من اليمين الى اليسار ج/ ادراج ورقة عمل جديدة د/ تغيير اتجاه ورقة العملمن اليسار لليمين ومن اليمين لليسار 52/ عند بدء تشغيل برنامجمايكروسوفت اكسل 2007 ستظهر لدينا نافذة وهي عبارة عن مستند يحمل عنوان افتراضي هو : أ/ 1dooament ب/ 1book

table1  $\sqrt{\tau}$ 

د/ 1presntatation

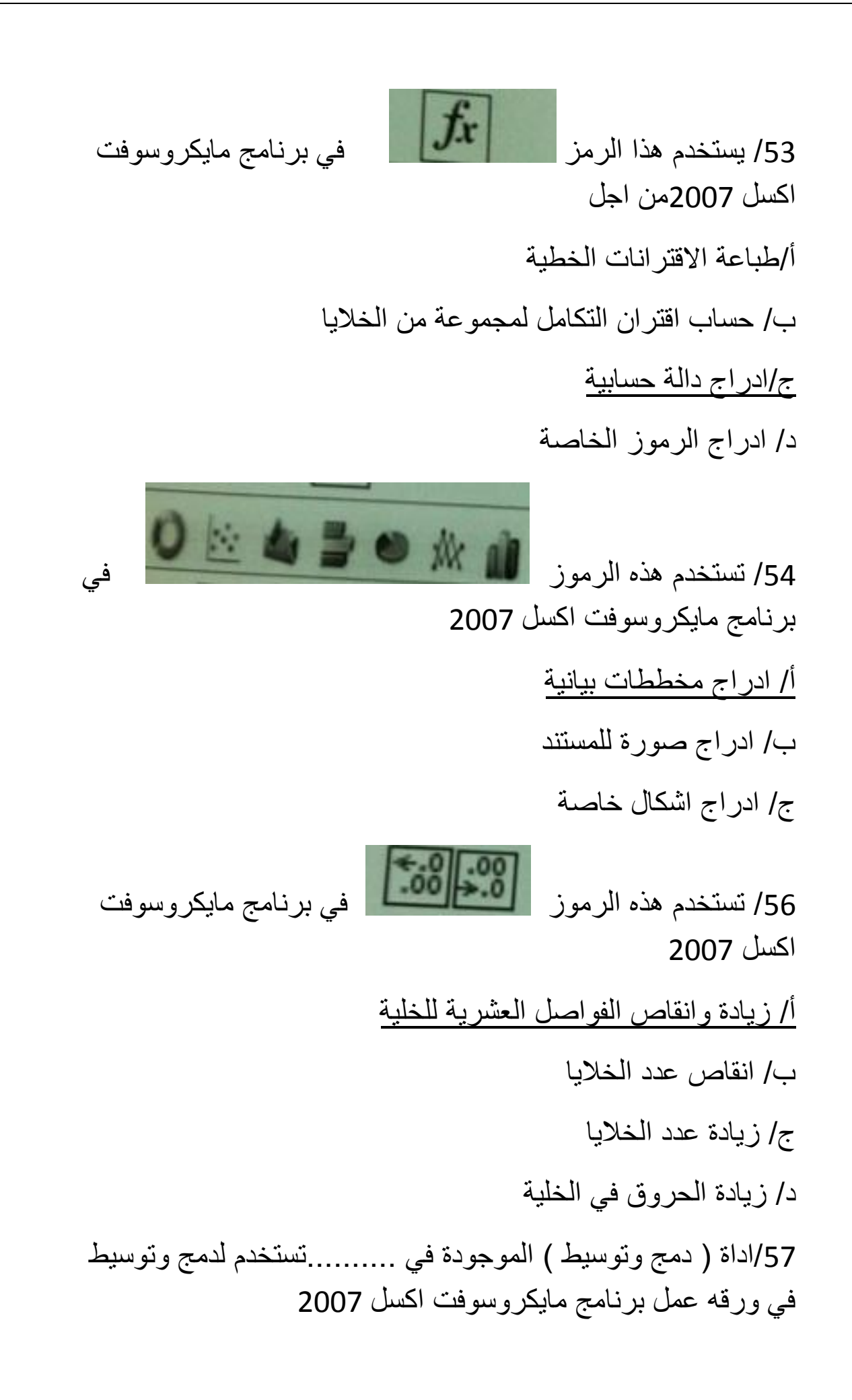

أ/ مسطرة ( قائمة ) الصفحة الرئيسية ب/ مسطرة ) قائمة ( ادراج ج/ مسطرة ( قائمة ) بيانات د/ مسطرة ( قائمة ) صيغ 58/لعمل مخططات بيانية في ورقة عمل برنامج مايكروسوفت اكسل 2007 الموجوده فً أ/ مسطرة ) قائمة ( بٌاتات ب/ مسطرة ( قائمة ) صيغ ج/مسطرة ) قائمة ( ادراج د/ مسطرة ( قائمة ) الصفحة الرئيسية 59/ لايجاد مجموع رقمين في ورقة عمل مايكروسوفت اكسل 2007الرقم الموجود في الخلية 35 والثاني الموجود في الخلية 10c  $(10)+(5)$  / c10+as /ب  $=$  as + c10/ $\tau$ 60 / لادراج دالة حسابية في ورقة عمل برنامج مايكروسوفت اكسل 2007 نستخدم مكتبة الدالات الموجودة في : أ / مسطرة ( قائمة ) صيغ ب/ مسطرة ) قائمة ( بٌانات ج/ مسطرة ( قائمة ) الصفحة الرئيسية د/ مسطرة ) قائمة ( ادراج

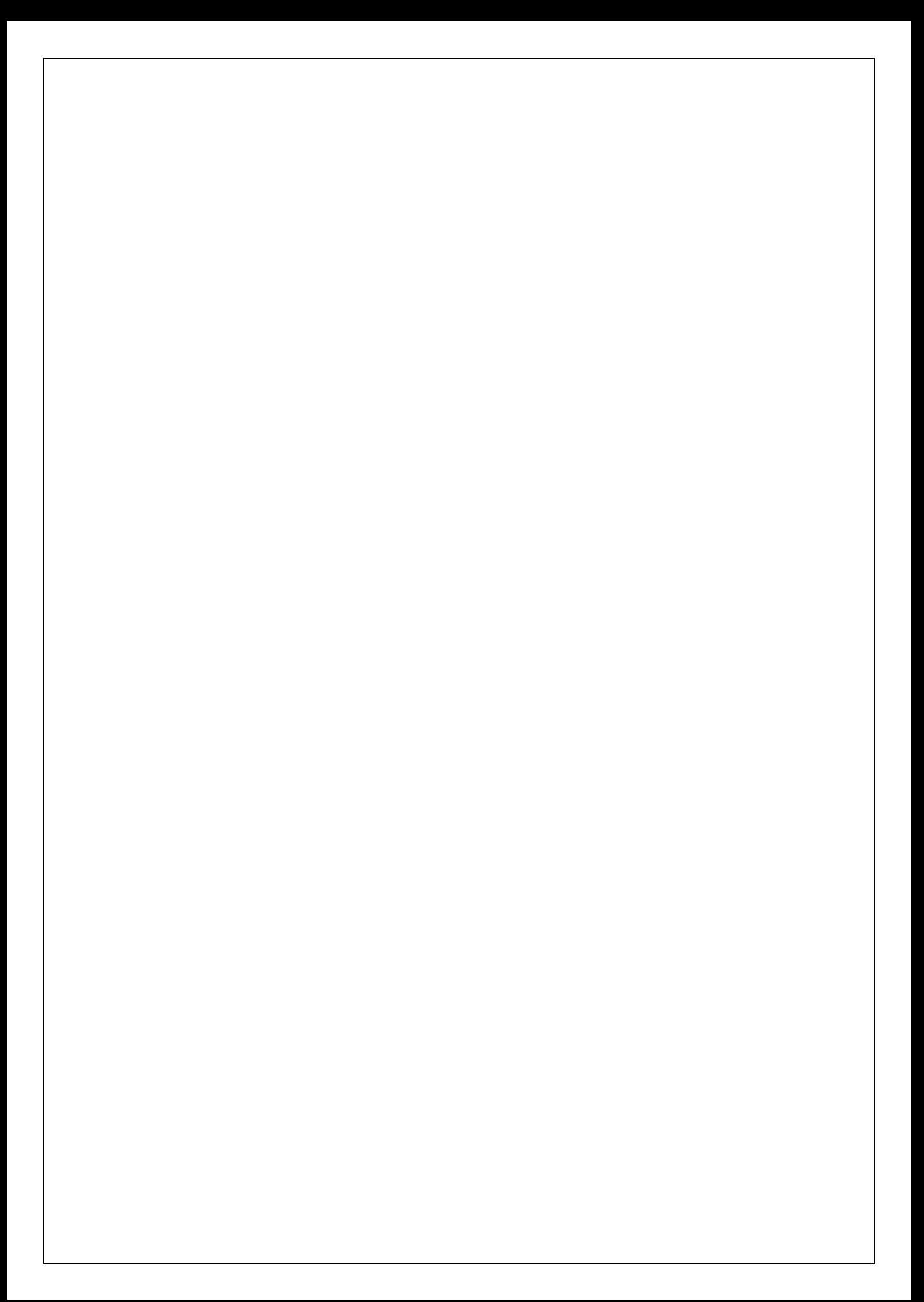

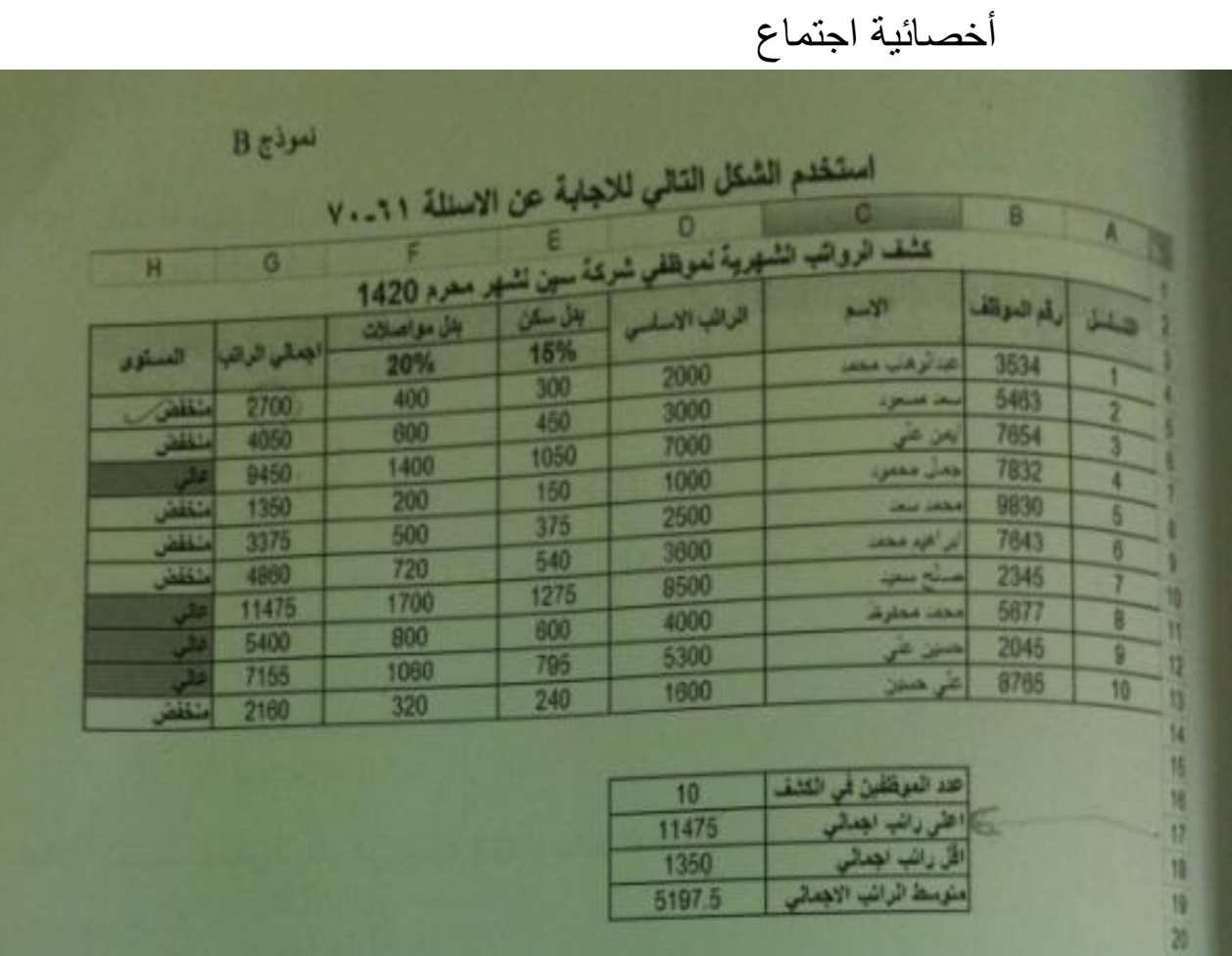

61/ لفرز واستخراج الموظفين الذي مستوى اجمالي راتبهم : منخفض: نستخدم الأيقونه:

![](_page_36_Figure_2.jpeg)

![](_page_36_Picture_3.jpeg)

62/ الصيغة الصحيحة لحساب القيمة الموجودةفي الخلية 16dهي :

= sqrt(a4:a13) /أ

 $=$  co(a4:a13)  $\rightarrow$ count(a4:a13) /ج 63/ الصيغة الصحيحة لحساب القيمة الموجودة في 18d هي :  $=$  min (g13)  $/$  $= min(g4-g13) / \rightarrow$  $= min(g13-g4)/z$  $= min(g4:g13)/2$ 64/ الصيغة الصحيحة لحساب القيمة الموجودة في الخلية 19d هي :  $=$  average(g4....g13) /  $=$  average(g4-g13) /ب  $=$  average(g4:g13) / $\tau$ = averge(g4:g13)/د 65/ لايجاد مجموع بدل المواصلاتلجميع الموظفين في الكشففي الخلية 15f نستخدم المعادلة:  $=$  sum(f4:f13)/ sum (f4:f13) /ب  $=sum(f4:f13)/\tau$ 66 و67 و68 و69 ماهً موجوده

70/ للبحث عن الموظفين الذين تبدا اسمائهم ب محمد نستخدم الايقونه /

![](_page_38_Picture_0.jpeg)

لا تنسوني من دعواتكم لي ولوالدي

كتابه : اخصائيه اجتماعيه

تصحيح : مهس الروح **s**

の[я•Fάĵr](http://www.ckfu.org/vb/u97730.html). [:](http://www.ckfu.org/vb/u97730.html) إشراف

![](_page_39_Figure_0.jpeg)

![](_page_40_Figure_0.jpeg)

![](_page_41_Picture_125.jpeg)

**30( الصيغة الصحيحة لحساب القيمة الموجودة في الخلية 16D هي :** 

- **= SQRT(A5:A14)**
- **= SUM(A5:A14)**
	- **= CO(A5:A14)**
- **= COUNT(A5:A14)**

**33( الصيغة الصحيحة لحساب القيمة الموجودة في الخلية 18D هي :** 

- **= MIN(H14)**
- **= MIN(H5-H14)**
- **= MIN(H14-H5)**
- **= MIN(H5:H14)**

**37( الصيغة الصحيحة لحساب القيمة الموجودة في الخلية 19D هي :** 

- **= AVERAGE(H5…..H14)**
	- **= AVERAGE(H5-H14)**
	- **= AVERAGE(H5:H14)**
		- **= AVERAGE(H5;H14)**

**31( إليجاد مجموع العالمات لجميع الطلبة في الكشف في الخلية 15F نستخدم المعادلة :** 

# **= SUM(H5:H14)**

- **SUM(H5:H14)**
- **= SUM(H5;H14)**
	- **SUM(H5;H14)**

**33( الصيغة الصحيحة لحساب القيمة الموجودة في الخلية 17D هي :** 

## **= MAX(H5:H14)**

**= MIX(H5:H14)**

```
MAX(H5:H14) 
                                                                                    = MIN(H5:14) 
                                            35( لحساب عالمات المشاركة للطالب ) عبدالرحمن ( نستخدم المعادلة : 
                                                                               \vert = SUM(D14:F14) \cdot= SUN(D14:F14) 
                                                                                   SUM(D14:F14) 
                                                                               = SQRT(D14:F14) 
                             36( الصيغة الصحيحة لحساب مجموع القيمة الموجودة فيه الخلية 18D والخلية 4G هي : 
                                                                                 = SUM(D18:G3) 
                                                                                   SUM(D18;G3) 
                                                                                        =D18+G3 
                                                                                         =D18..G3 
                                            32( للبحث عن الطلبة الذين تبدأ اسمائهم بـ " محمد " نستخدم االيقونة : 
                                                                                                  لبب
                                                                                                  بب
                                                                                                  بب
                                                                                                  بب
                           38( لنقل مجموعة من الخاليا من مكان الى اخر في برمجية ) 2007 Excel ) نقوم بما يلي 
                                                 ايقونة قص – االنتقال بالمؤشر الى نهاية النص – ايقونة لصق 
                                                  ايقونة قص – االنتقال بالمؤشر الى نهاية النص – ايقونة لصق 
                                    نحدد الخاليا – ايقونة نسخ – االنتقال بالمؤشر الى المكان الجديد – ايقونة لصق 
                                    نحدد الخاليا – ايقونة قص – االنتقال بالمؤشر الى المكان الجديد – ايقونة لصق 
                          39( إلدراج زر اجرائي داخل شريحة في برنامج مايكروسوفت بوربوينت 7002 نقوم بما يلي : 
                                                                                     ادراج سهم اجرائي
                                                                  مسطرة ادراج – اشكال – ازرار اجرائية 
                                                                       مسطرة ادراج – ادراج قصاصة فنية 
                                                                  نضغط على مفتاح السهم في لوحة المفاتيح 
70( الخطوات الختيار فترة زمنية مقدارها 5 ثواني بين عرض كل شريحة وأخرى في برنامج مايكروسوفت بور بوينت 7002 : 
                                                       مسطرة ادراج – ادراج الوقت والتاريخ – ادراج 5 ثوان
                                                                     مسطرة ادراج – ادراج الوقت والتاريخ
                                          مسطرة حركات – قائمة تقدم بالشريحة – تلقائيا بعد ) ونحدد 5 ثوان ( 
                                                                                     جميع ماذكر صحيح
```
![](_page_43_Figure_0.jpeg)

![](_page_44_Figure_0.jpeg)

![](_page_45_Figure_0.jpeg)

![](_page_46_Figure_0.jpeg)

```
19( يستخدم هذا الرمز في برنامج مايكروسوفت ورد 7002 من اجل : 
                                                     ادراج مربع نص في المستند 
                                                        تقسيم المستند الى فقرات
                                                       ادراج الرمز # في المستند 
                                                          ادراج ارقام الصفحات 
        30( لالنتقال الى نهاية السطر في مستند برنامج مايكروسوفت ورد 7002 نقوم بما يلي : 
                                                        نضغط على مفتاح Shift
                                                       نضغط على مفتاح CTRL
                                                       نضغط على مفتاح End
                                                      نضغط على مفتاح Home
               33( يستخدم هذا الرمز في برنامج مايكروسوفت ورد 7002 من اجل :
                                                            ادراج اشكال مختلفة 
                                                           ادراج رموز خاصة
                                                          ادراج معادالت حسابية
                                                                  ليس مما ذكر
37( يستخدم هذا الرمز لتقسيم النص في المستند الى اعمدة في برنامج مايكروسوفت ورد 7002 : 
                                                                              \bullet بب
                                                                          بب
                                                                          بب
31( لتغيير اتجاه المستند ) أفقي أو عمودي ( في برنامج مايكروسوفت ورد 7002 نستخدم الرمز : 
                                                                              \bullet بب
                                                                          بب
                                                                          بب
```
![](_page_48_Figure_0.jpeg)

![](_page_49_Figure_0.jpeg)